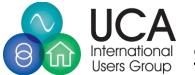

**UCA** Instructions for Issue Tracking System

## Table of Contents

| Introduction                                                      | 2    |
|-------------------------------------------------------------------|------|
| Viewing of Information                                            | 2    |
| Summary Information                                               | 3    |
| Priority List                                                     | 3    |
| Issue List                                                        | 4    |
| Searching                                                         | 5    |
| Filtering                                                         | 7    |
| Registered Users with Roles Assigned                              | 9    |
| Process of Creating a Login and being Granted Access to a Project | 9    |
| Adding a New Project                                              | . 10 |
| Adding a Watch                                                    | . 11 |
|                                                                   |      |

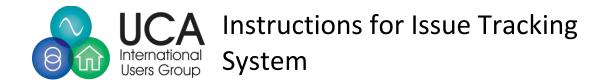

## Introduction

The UCAlug Issue tracking system is an easy to use system for logging and tracking issues in different projects.

#### There are two types of projects: public and private.

Public projects are viewable via users that do not have a login or roles to edit contents. The information in these projects is viewable by anyone that accesses the website.

Private projects are only viewable by users with activated logins that have been granted roles to access the project. To view instructions regarding obtaining a login and rights, see page 9.

There are managers assigned to each project and they have the right to approve or deny roles for those projects for which they have responsibility.

## Viewing of Information

Depending upon the structure of a project, and its sub-projects, the user may select any level within the project/sub-project structure. The example will be the nested structure of the IEC 61850 TPWG Project:

| Test Procedure Working Groups<br>This is the root project for the various test procedure working groups<br>within UCA |
|----------------------------------------------------------------------------------------------------|
| CIM                                                                                                    |
| IEC 61850 TPWG<br>This is for the IEC 61850 Test Procedure Working Group.                                             |
| Test Procedure Issues                                                                                                 |
| Client                                                                                                    |
| GOOSE Performance                                                                                                    |
| SCL Tooling                                                                                                    |
| Server                                                                                                    |
| OpenFMB                                                                                                    |

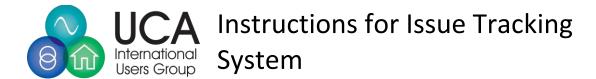

In this set of projects, the IEC 61850 TPWG is a header and does not aggregate issues from subprojects. This was intentional as there may be other sub-projects besides the Test Procedure Issue Project. In clicking on the Test Procedure Issue Project, the following will appear (contents may change):

|        | open | closed | Total |
|--------|------|--------|-------|
| Issues | 7    | 0      | 7     |

This level aggregates the total number of issues from the subprojects which are:

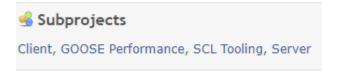

#### Summary Information

If the user desires to see a breakdown of which issues are coming from which subproject, they should click the "Summary" option. This will present a display similar to the following (for legibility, the information has been re-arranged):

| Subproject 👒      |      |        |       |
|-------------------|------|--------|-------|
|                   | open | closed | Total |
| Client            | 1    | -      | 1     |
| GOOSE Performance | -    | -      | -     |
| SCL Tooling       | -    | -      | -     |
| Server            | 6    | -      | 6     |

This table shows the issues breakdown by sub-project. If the user clicks on a number, the entire list of issues of that sub-project will be listed.

#### Priority List

The display also provides assigned priority information.

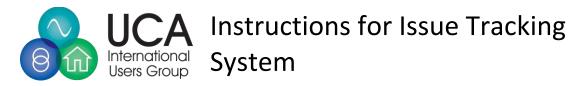

#### Priority 👒

|                | open | closed | Total |
|----------------|------|--------|-------|
| Immediate      | -    | -      | -     |
| Urgent         | -    | -      | -     |
| Urgent<br>High | 1    | -      | 1     |
| Normal         | 6    | -      | 6     |
| Low            | -    | -      | -     |

If the user is interested is going to the specific type of issues, they can click on the number. If the number is greater than one(1) the entire list of issues of that priority will be shown.

#### Issue List

Once an issue list is displayed:

| sues         |         |                      |                  |                                                          |         |                                            |
|--------------|---------|----------------------|------------------|----------------------------------------------------------|---------|--------------------------------------------|
| ✓ Filters    |         |                      |                  |                                                          |         |                                            |
| 🗸 Status     |         | open 🗸               |                  |                                                          |         |                                            |
| > Options    |         |                      |                  |                                                          |         |                                            |
|              |         |                      |                  |                                                          |         |                                            |
| Apply 🧔 Clea | r       |                      |                  |                                                          |         |                                            |
| #~           | Tracker | Status               | Priority         |                                                          | Subject | Updated                                    |
| 639          | Issues  | Accepted             | Normal           | Boolean ASN.1 encoding 0x02 for MMS client/server        |         | 02/17/2021 06:43 AM                        |
| 638          | Issues  | Accepted             | Normal           | sCtl28 typo tOpOK and opOK (should be tOpOk and opOk)    |         | 02/17/2021 06:36 AM                        |
|              | Issues  | Accepted             | Normal           | sFt4 missing expected result for step 3 and 4            |         | 02/17/2021 06:34 AM                        |
| 637          |         | New                  | High             | Mandate RCB reservation for Ed2.0 client and Amd1 server |         | 02/18/2021 03:59 AM                        |
| 637<br>636   | Issues  |                      |                  |                                                          |         |                                            |
| _            | Issues  | Accepted             | Normal           | sTm7 mandatory?                                          |         | 02/17/2021 06:21 AM                        |
| 636          |         | Accepted<br>Accepted | Normal<br>Normal | sTm7 mandatory?<br>sCnf11 allow "none" as well           |         | 02/17/2021 06:21 AM<br>02/17/2021 06:18 AM |

The user can click on a specific issue, it will take the user to the specific information of that issue. Please note that different projects may be configured with different information as is needed to support the project. The following image is from one of the projects. Please note that the informational content varies from project to project.

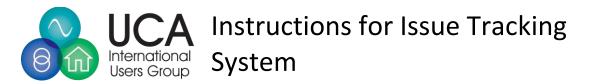

| ▲ Issues #636: Mandate RCB                                                                                                    | reset X +                                                                                                    |                |                  |                  | – 🗉 🗙                    |
|----------------------------------------------------------------------------------------------------|----------------------------------------------------------------------------------------------------|----------------|------------------|------------------|--------------------------|
| ← → C ▲ Not se                                                                                                    | cure   redmine.ucaiug.org/issues/636                                                                                                    | \$             | U 🔺 P            | o 🖟 🔞            | 🗢 🔒 🛪 🌚 E                |
| Apps G coronavirus sta                                                                                                    | tistic 💱 Track Testing Trend 📀 Network Device Enr 📀 CSR Decoder 📓 ASN.1 JavaScript de 🤽 Subzi Mandi Indian 🚺 6 ways Michigan re 🔬 Encrypt and Decoyp 🚡 Upgrade ASP.NET C                                                                                                    |                |                  |                  | Cther bookmarks          |
| Home Projects Help                                                                                                    |                                                                                                    |                | _                |                  | Sign in Register 4       |
| Test Procedure Working Groups -<br>Client                                                                                                    |                                                                                                    |                |                  | Client           | ~                        |
|                                                                                                    |                                                                                                    |                |                  |                  |                          |
| Overview Activity I<br>Issues #636                                                                                                    | ssues Gantt Calendar News Documents Files                                                                                                    |                |                  |                  | _                        |
|                                                                                                    |                                                                                                    |                |                  |                  |                          |
|                                                                                                    | ion for Ed2.0 client and Amd1 server                                                                                                    |                |                  |                  |                          |
| Added by Richard Schimme                                                                                                    | l 2 days ago. Updated 1 day ago.                                                                                                    |                |                  |                  |                          |
| Status:<br>Priority:                                                                                                    | New         Due date:           High         High                                                                                                    |                |                  |                  |                          |
| Assignee:                                                                                                    | nuur<br>Richard Schimmel                                                                                                    |                |                  |                  |                          |
| Discuss in Upcoming                                                                                                    | Yes Initial Test Document: Ed2 TP1.1.2                                                                                                    |                |                  |                  |                          |
| Meeting:<br>Clause Reference:                                                                                                    | Amd1 Updated Test Document:                                                                                                    |                |                  |                  |                          |
| 61850 Standard:                                                                                                    | 8-1 Test Case 10: TBD 61850 E dition: E dition 2                                                                                                    |                |                  |                  |                          |
| Triggering Tissue:<br>Final Decision:                                                                                                    | in progress (difficult to raise and E                                                                                                    |                |                  |                  |                          |
| Final Decision:                                                                                                    |                                                                                                    |                |                  |                  |                          |
| Description                                                                                                    |                                                                                                    |                |                  |                  |                          |
| Amd1 requires Clients to all<br>optional, because Ed2 serve                                                                                                    | ways reserve URCE/BRCE even when the RCE is pre-assigned and servers to refuse configuring/enabling RCBs without prior reservation. To guarantee forward compatibility from Ed2.0 to Amd1; Ed2.0 client shall i<br>rrs allow implicit reservation                                                     | reserve RCB. I | n the current te | t procedures the | reservation is           |
| History Notes                                                                                                    |                                                                                                    |                |                  |                  |                          |
|                                                                                                    |                                                                                                    |                |                  |                  |                          |
| Updated by Richard Schimme                                                                                                    | el t day ago                                                                                                    |                |                  |                  | #1                       |
| E-mail Thierry/Bruce:<br>ResvTms not present in ser                                                                                                    | ver means -> Go for (re)configuring or RptEna; the response the client get @ RptEna will tell if the report will arrive or not.                                                                                                    |                |                  |                  |                          |
|                                                                                                    | 42.1 means -> do not write ResvTms - Go for (re)configuring or for RptEna. If you do write ResvTms, do not care for the negative response(s); the response the client get @ RptEna will tell if the report will arrive<br>Ed2.1 means -> do write ResvTms before going for (re)configuring or RptEna. | a or not.      |                  |                  |                          |
| ResvTms = 0 in server <ed< td=""><td>2.1 means -&gt; do write ResvTms before going for(re)configuring or RptEna;.</td><td></td><td></td><td></td><td></td></ed<> | 2.1 means -> do write ResvTms before going for(re)configuring or RptEna;.                                                                                                    |                |                  |                  |                          |
| ResvTms - 0 in server >-                                                                                                    | Ed2.1 means -> do write ResvTms before going for (re)configuring or RotEna.                                                                                                    |                |                  |                  |                          |
|                                                                                                    |                                                                                                    |                |                  | Ale              | ailable in: 🔝 Atom   PDF |
|                                                                                                    |                                                                                                    |                |                  | MI20 8V          | anable in: Maxim 1 PDP   |
|                                                                                                    |                                                                                                    |                |                  |                  |                          |
|                                                                                                    |                                                                                                    |                |                  |                  |                          |
|                                                                                                    |                                                                                                    |                |                  |                  |                          |
|                                                                                                    |                                                                                                    |                |                  |                  |                          |
|                                                                                                    |                                                                                                    |                |                  |                  | •                        |
|                                                                                                    | Powered by Redmine (# 2006-2020 Jean-Philippe Lang                                                                                                    |                |                  |                  | 1205 PM                  |

Information related to projects can be found via filtering or searching. Both are similar in their capabilities.

#### Searching

The Search box is located in the upper right-hand corner of the web page.

|         | Sign in           | Register |
|---------|-------------------|----------|
| Search: | Jump to a project | ~        |
|         |                   |          |

There are several use cases that Search can be used for:

- If the user knows the number of the issue, they can enter the number directly in the Search box. Since numbers are unique across all projects, such a search will also take you directly to the issue and display its contents.
- If the user wants to Search for information in a particular project, it is probably better to Jump (e.g. must enter the name of the project) or select the project via the display and use filtering.
- If the user wants to Search for information across ALL projects, they should select All Projects and hit return.

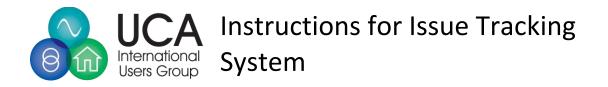

|         | Sign in Re        | gister |
|---------|-------------------|--------|
| Search: | Jump to a project | ~      |
|         | <b>(4)</b>        |        |
|         | All Projects      |        |

This will result in a display where you can use filtering.

If you enter Search text (as an example "Accepted") a display of all entries containing "Accepted" will be displayed:

| Accepted                                                                                           | ✓ All words □ Search titles only                                                                                                    |
|----------------------------------------------------------------------------------------------------|----------------------------------------------------------------------------------------------------|
| 1                                                                                                  |                                                                                                    |
| 🗸 Issues 🗹 News 🗹 Documents 🗹                                                                      | Changesets 🗹 Wiki pages 🗹 Messages 💟 Projects                                                                                                    |
| > Options                                                                                          |                                                                                                    |
| earch                                                                                              |                                                                                                    |
| sults (7)                                                                                          |                                                                                                    |
|                                                                                                    | e - Feature #621 (Resolved): New controllable DO e mode of the recloser of the circuit breaker<br>e DO (a us which is not present in the enumeration.                                                                       |
| IEC 61850 User Feedback Task Ford<br>New LN LPDO / LPDI are discussed in It<br>02/16/2021 01:44 AM | :e - Feature #620 (Triage): New LN LPDO / LPDI in IEC 61850-7-5<br>EC 61850 ressed in 61850-7-4 Ed2 These LNs have been accepted inside 7-5 and the best option is to include orce to take them into account in their work. |
|                                                                                                    | e - Feature #586 (In Progress): Client applicatio that are having issue with format of AP-Title<br>P_20 compliant with the SCL grammar (XSD schema)                                                                         |
|                                                                                                    | te - Feature #557 (Closed): Lockout functionality: how to model by different protection functions?<br>t by prot • Lock out by cable differential protection                                                                 |
|                                                                                                    | e - Feature #544 (Closed): TestBlock condition im and not in any of Rxxx and Pxxx logical node<br>dition on es are expected to trip directly the breaker.                                                                   |
|                                                                                                    | e - Support #508 (New): RptID attribute of a Repo 50-6. IEC 61850-8-1 states to send RCB objec<br>on in RCBValues/GetURCBValues (17.2.2 and 17.2.4).*                                                                       |
|                                                                                                    | e - Bug #439 (In Progress): How to add utility process name to DOs<br>dling g DA description to add utility process name.                                                                                                   |

The user can further restrict the search by unchecking some of the check boxes or click on one of the listed items which will take the user to the detailed information in the entry.

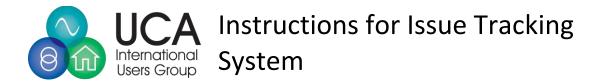

#### Filtering

The site has a very useful capability to filter issues based upon the metadata and information in the project. What can be filtered varies based upon project and are provided in the drop-down list similar to the following:

|                             | ~ |   |
|-----------------------------|---|---|
|                             | Â | - |
| Status                      |   |   |
| Tracker                     | I |   |
| Priority                    | I |   |
| Author                      | I |   |
| Assignee                    | I |   |
| Target version              | I |   |
| Category                    | I |   |
| Subject                     | 1 | F |
| Description                 |   |   |
| File                        |   |   |
| Updated by                  |   |   |
| Last updated by             |   |   |
| Subproject                  |   |   |
| Discuss in Upcoming Meeting |   |   |
| Clause Reference            |   |   |
| 61850 Standard              |   |   |
| Triggering Tissue           |   |   |
| Final Decision              |   |   |
| Updated Test Document       | • |   |

The following sections discuss how to use filters in what may be useful.

#### Current Status

| ✓ Filters       |         |           |
|-----------------|---------|-----------|
| 🛃 Status        |         | open 🗸    |
| > Options       |         | open      |
| 🖌 Apply 🧔 Clear |         | is        |
| □ # ~           | Tracker | is not at |
| 639             | Issues  | closed    |
| 638             | Issues  | p         |
| 637             | Issues  | any p     |
| 636             | Issues  | Nev       |

The default filter provides filtering on status based upon Open and Close status.

However, most projects have many more status values than just Open and Close. If other states are able to be used in the filter, and the user desires to filter for a specific status, they need to select "is"

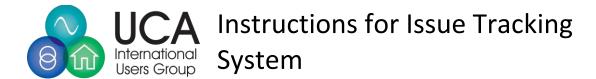

in the status dropdown and they will then be able to select the specific status that they wish to filter on.

they should use the filter list to select the Status filter.

| ✓ Filters |      | New                     | * |
|-----------|------|-------------------------|---|
| 🗸 Status  | is v | In Progress<br>Resolved |   |
|           |      | Feedback                | - |

That list has multi-select capability and if multiple status values are selected

#### Activity

In many situations, users may want to determine what has changed since a specific date or between a range of dates. To create such a filter, use the Updated filter in the Date grouping.

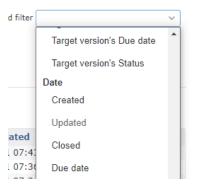

This will result in a filter being created where a specific date can be selected.

| Status              |         | open 🗸   |                 |            |    |    |            |              |     |
|---------------------|---------|----------|-----------------|------------|----|----|------------|--------------|-----|
| ✓ Updated > Options |         | is v     |                 | mm/dd/yyyy |    |    |            | $\downarrow$ |     |
|                     |         |          | February 2021 - |            |    |    | $\uparrow$ |              |     |
| Apply  Clear        | 📄 Save  |          | Su              | Мо         | Tu | We | Th         | Fr           | Sa  |
| <b>#</b> ~          | Tracker | Status   | 31              | 1          | 2  | 3  | 4          | 5            | 6   |
| 639                 | Issues  | Accepted | 7               | 8          |    |    |            |              |     |
| 638                 | Issues  | Accepted | 1               | 8          | 9  | 10 | 11         | 12           | 13  |
| 637                 | Issues  | Accepted | 14              | 15         | 16 | 17 | 18         | 19           | 20  |
| 636                 | Issues  | New      | 21              | 22         | 23 | 24 | 25         | 26           | 27  |
| 635                 | Issues  | Accepted |                 |            |    |    |            |              |     |
| 634                 | Issues  | Accepted | 28              | 1          | 2  | 3  | 4          | 5            | 6   |
| 616                 | Issues  | Accepted | 7               | 8          | 9  | 10 | 11         | 12           | 13  |
| (1-7/7)             |         |          |                 |            |    |    |            | То           | day |

If the user desires to check for updates during a range of times, the "is" dropdown can be changed to "between" and a start and end date are then configurable.

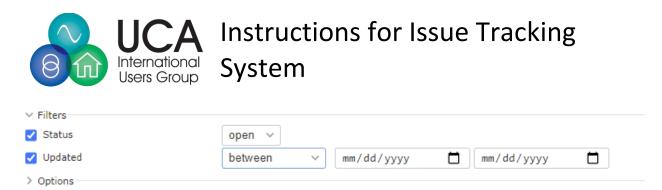

Note: There are several other pre-canned options such as <=, =>, this week, last week, etc. in the drop down.

## Registered Users with Roles Assigned

In order to enter new issues and to potentially edit contents of issues, a user must register an account (see the following section for the process). Upon acceptance of the managers of the requested project will provide roles that the account will be associated with. The basic roles involve the ability to:

- Add a new issue (see page 10).
- Add a new issue and edit contents of an existing issue
- Managing the project (assigned by the administrator of the site).

Additionally, registered users can post Watches on items to receive emails when changes to specific issues occur.

#### Process of Creating a Login and being Granted Access to a Project

Users must register and self-administer their login name, password, and language to have information displayed in.

|           |                     |         |   |  |   |     |       |       | —          |       | đ      | $\times$ |
|-----------|---------------------|---------|---|--|---|-----|-------|-------|------------|-------|--------|----------|
|           |                     | \$      | ۵ |  | 0 | Ð   | 6     | w     | Po         | *     | 6      | :        |
| ıd Decryp | D Upgrade ASP.NET C |         |   |  |   |     |       |       | <b>.</b> c | Other | bookm  | narks    |
|           |                     |         |   |  |   |     |       |       | Sig        | ın in | Regist | ter      |
|           |                     | Search: |   |  |   | Jur | np to | a pro | oject      |       |        | ~        |
|           |                     |         |   |  |   |     |       |       |            |       |        |          |
|           |                     |         |   |  |   |     |       |       |            |       |        |          |

The register option is found in the upper right-hand corner of the website.

When that options is selected, the following display should appear:

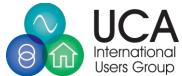

# Instructions for Issue Tracking System

| Register              |                                     |
|-----------------------|-------------------------------------|
| Login *               |                                     |
| Password *            |                                     |
|                       | Must be at least 8 characters long. |
| Confirmation *        |                                     |
| First name *          |                                     |
| Last name *           |                                     |
| Email *               |                                     |
| Hide my email address |                                     |
| Language              | English                             |
| Submit                |                                     |

The user should enter their information and click "Submit".

This provides a login which is registered but not active. In order to activate the account, please email <u>herb@ucaiug.org</u> with the name you have registered and the groups to which you want to have access to and what type of role you would like for that project.

Typical roles are: Reporter (having the ability to add new bugs, issues, etc.) and Editor (the ability to edit information in a entry after it has been entered.

Once the email is received, a determination of access rights will be determined by the manager of the project(s). Roles are assigned on a individual project basis.

#### Adding a New Project

A user with the rights to Report new issues, needs to following the following steps:

- Login to the site.
- Select the project into which they want to add and issue.
- Bring up the list of issues.
- Once the list is displayed, in the upper right-hand corner will be a "New Issue" item.

|            | 🔘 New issue 🚥 |
|------------|---------------|
| Add filter | ~             |

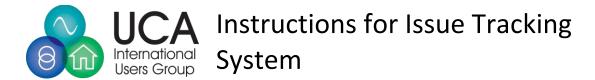

- The user should select new Item. This will bring up a form whose information needs to be entered. Required fields have an "\*".
- After entering the new issue information, make sure to press the "Create" button (lower left-hand corner of the display).

### Adding a Watch

The capability to register users to register to receive emails receive emails (e.g. Watch Items). Roles do not need to be assigned to take advantage of this capability for public projects. This ability will be available on, or before, March 12<sup>th</sup>.

Watches can be added for:

• A specific issue. This can be performed when the details of an issue are displayed. This option is provided in the upper right-hand corner of the display.

Or: when the list of issues by checking the check-box, right clicking, and selecting watch(see the set of issues image).

|      | # ~ | Tracker | Status   | Priority       |                |
|------|-----|---------|----------|----------------|----------------|
| <    | 640 | Issues  | New      | Normal sMdl6   | indicates that |
| <    | 639 | Issues  | Accepted | Normal Boole   | an ASN.1 end   |
| <    | 638 | Issues  | Accepted | 🥖 Edit         | ОрОК           |
|      | 637 | Issues  | Accepted | Tracker        | > expec        |
|      | 635 | Issues  | Accepted | Priority       | tory?          |
|      | 634 | Issues  | Accepted | Assignee       | s "none        |
|      | 616 | Issues  | Accepted | Discuss in     | 2 rem          |
|      |     |         |          | Upcoming Meeti | ng >           |
| (1-7 | /7) |         |          | Watchers       | >              |
|      |     |         |          | 😭 Watch        |                |
|      |     |         |          | ∃ Filter       |                |
|      |     |         |          | 🛱 Сору         |                |
|      |     |         |          | Delete         |                |

• A set of project issue (by selecting more than one issue):